### Visio 2010: Creating an ERD

CIS 3730 Designing and Managing Data

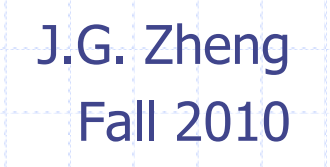

J. Mack Robinson College of Business GEORGIA STATE UNIVERSITY

### **Overview**

### Visio download and first feel of Visio

Use Visio to create a simple ERD **Note that the "Database Model Diagram"** template in Visio is a logical model, not really a conceptual model. Don't use it for ERD exercises and assignments in this session.

# Visio 2010 Download

#### **◈ MSDNAA**

- nttp://msdn.e-academy.com/gsu\_cis
- Download Visio 2010 (be sure to select the right edition x86 or x64)

#### **Tech support for login and download**

- **Email msdnaa support@cis.gsu.edu**
- **Visit the support page** 
	- [http://msdn.e-](http://msdn.e-academy.com/elms/StorefrontSupport/MsdnaaStorefrontSupportMain.aspx?campus=gsu_cis)
	- [academy.com/elms/StorefrontSupport/MsdnaaStorefrontSupportMai](http://msdn.e-academy.com/elms/StorefrontSupport/MsdnaaStorefrontSupportMain.aspx?campus=gsu_cis) [n.aspx?campus=gsu\\_cis](http://msdn.e-academy.com/elms/StorefrontSupport/MsdnaaStorefrontSupportMain.aspx?campus=gsu_cis)
- **Read FAQ** 
	- $\rightarrow$  [http://msdn.e](http://msdn.e-academy.com/elms/StorefrontSupport/MsdnaaFaq.aspx?campus=gsu_cis)
		- [academy.com/elms/StorefrontSupport/MsdnaaFaq.aspx?campus=gs](http://msdn.e-academy.com/elms/StorefrontSupport/MsdnaaFaq.aspx?campus=gsu_cis) [u\\_cis](http://msdn.e-academy.com/elms/StorefrontSupport/MsdnaaFaq.aspx?campus=gsu_cis)

## Visio Tutorials for Beginners

Please be sure to watch/read the following tutorials if you are new to Visio

#### ◆ A beginner's guide to Visio 2010

 [http://office.microsoft.com/en-us/visio-help/a-beginner](http://office.microsoft.com/en-us/visio-help/a-beginner-s-guide-to-visio-2010-HA010357067.aspx)[s-guide-to-visio-2010-HA010357067.aspx](http://office.microsoft.com/en-us/visio-help/a-beginner-s-guide-to-visio-2010-HA010357067.aspx)

#### ◆ Basic tasks in Visio 2010

- [http://office.microsoft.com/en-us/visio-help/basic](http://office.microsoft.com/en-us/visio-help/basic-tasks-in-visio-2010-HA101835290.aspx)[tasks-in-visio-2010-HA101835290.aspx](http://office.microsoft.com/en-us/visio-help/basic-tasks-in-visio-2010-HA101835290.aspx)
- Visio introduction video on YouTube ■ http://www.youtube.com/watch?v=wDqXqMoEU4Q

## Visio Stencil

Stencil is the shape library that we can use in diagrams and drawings

◆ Stencil files end with .vss

Download the ERD Stencil and examples from my website or uLearn **<http://jackzheng.net/teaching/cis3730> EXP Stencil mini.vss" is the stencil file for** ERD.

# Open Visio 2010

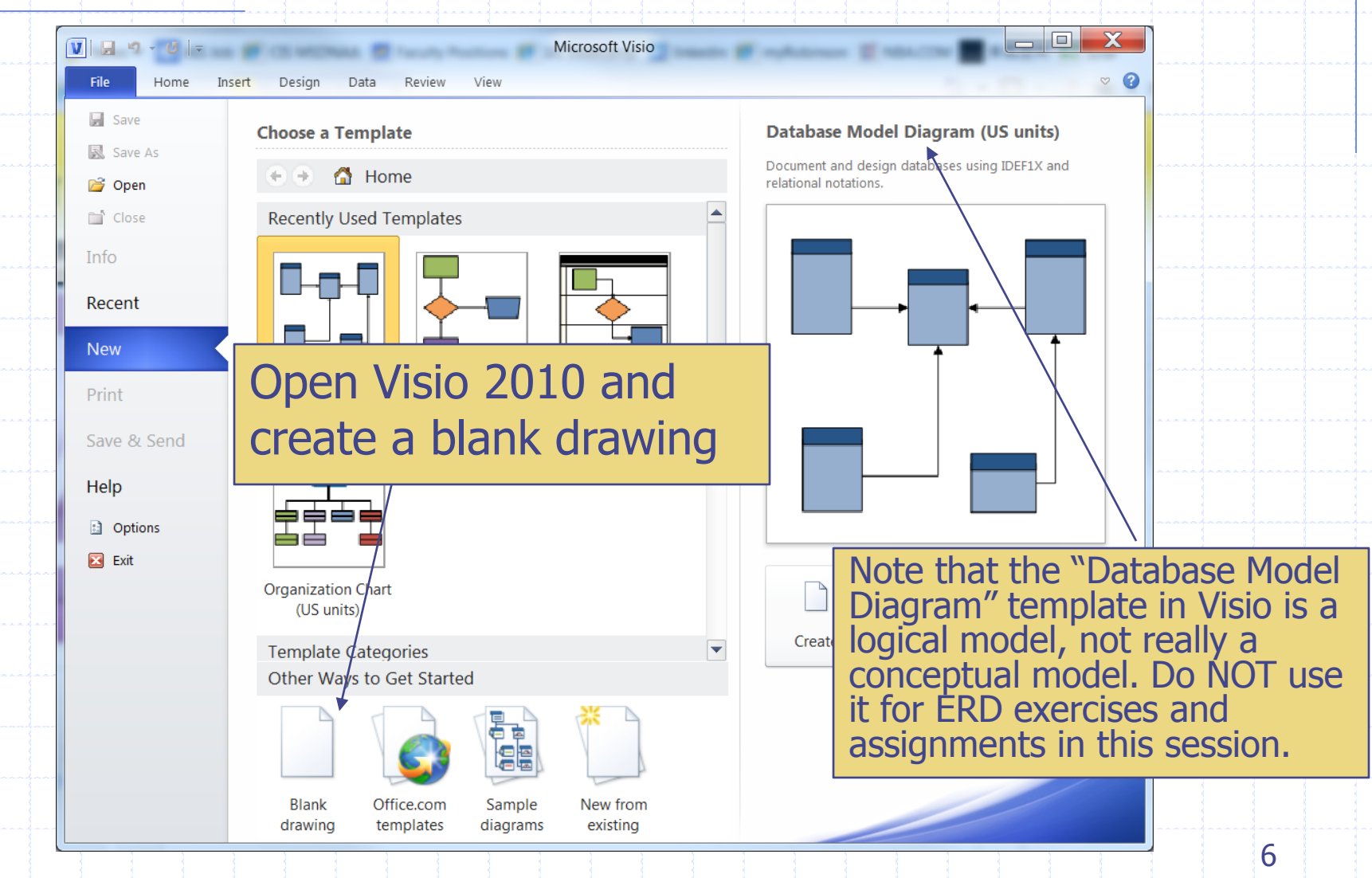

## Loading Example Visio Stencil

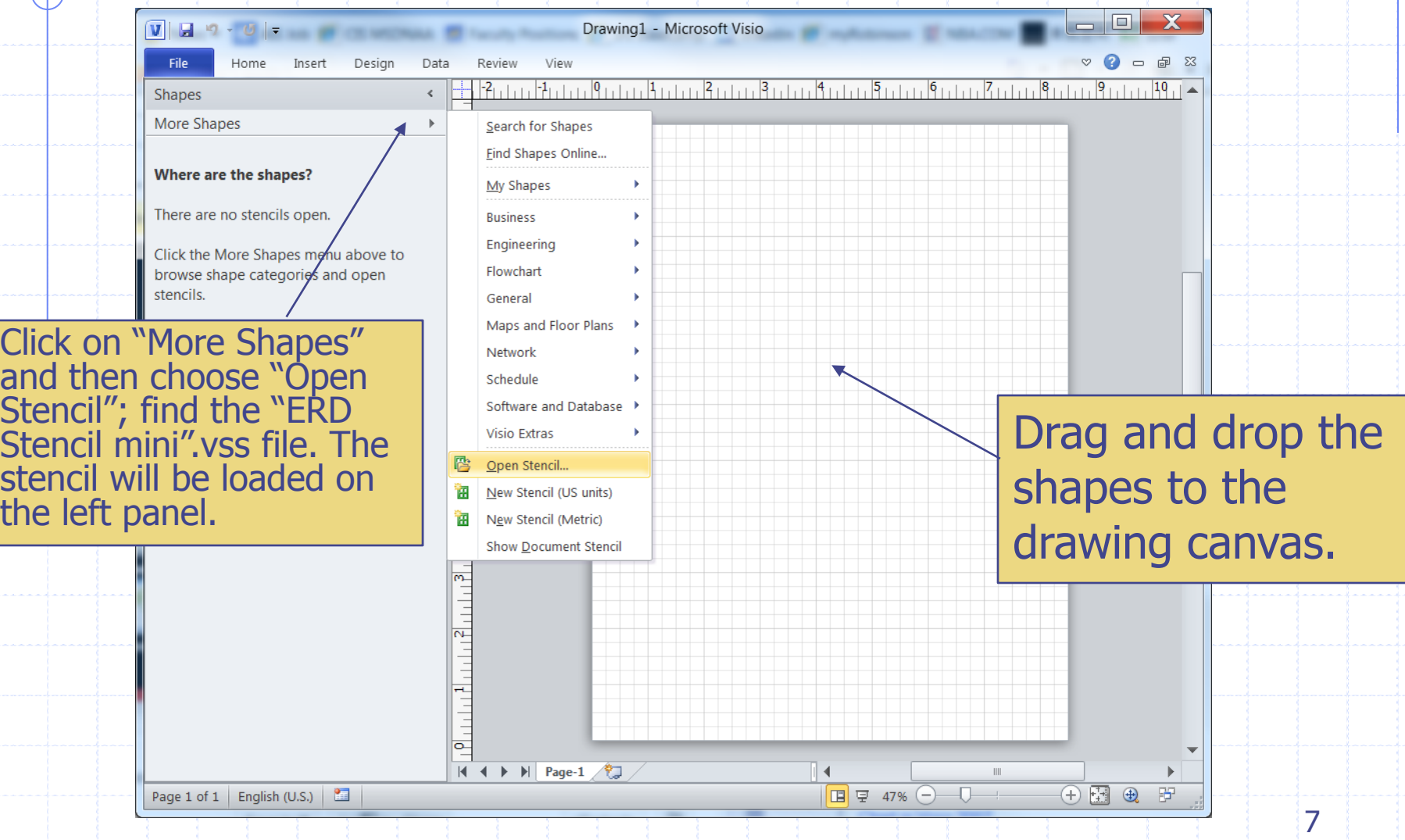

## Draw an Entity

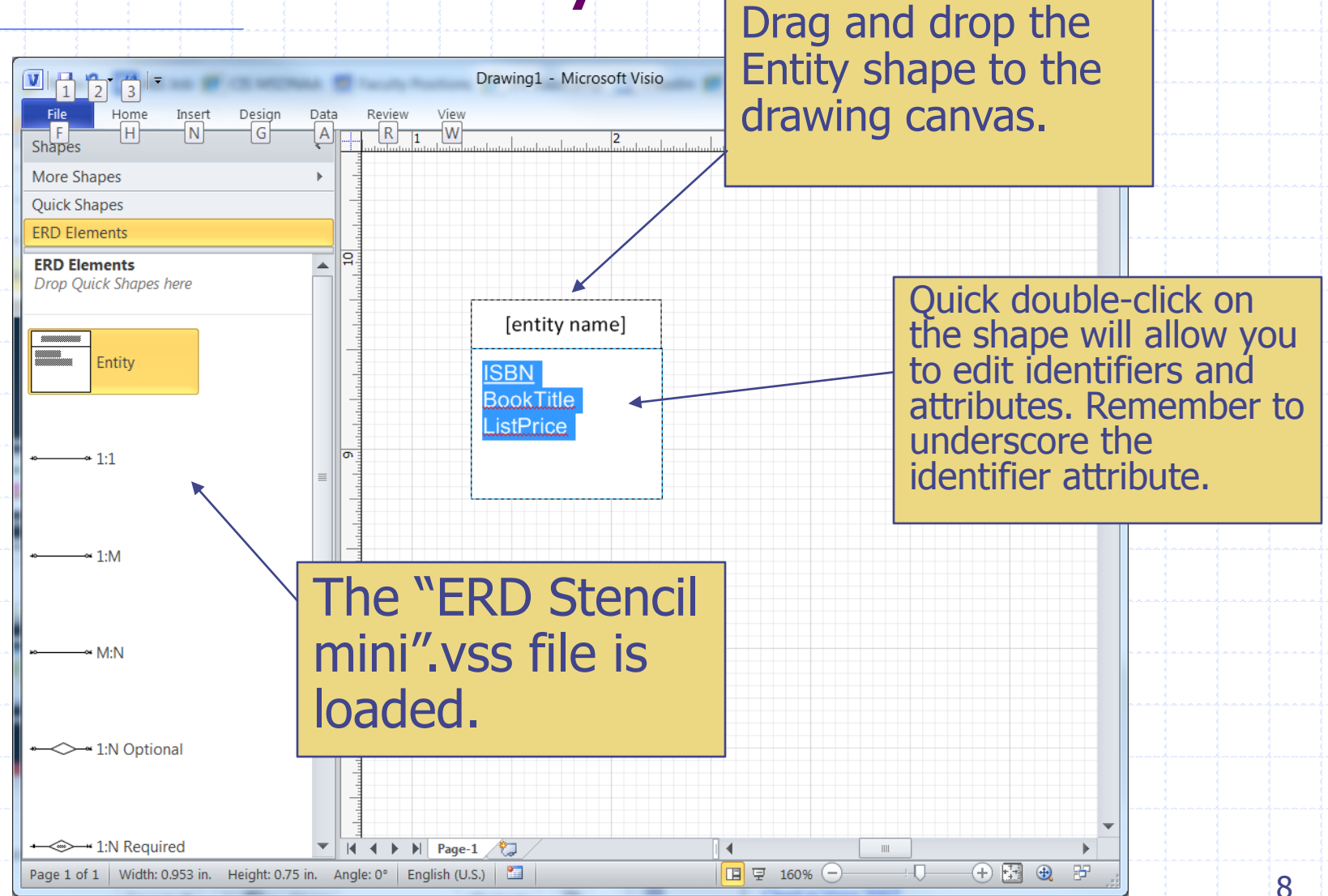

## Enter Entity Name

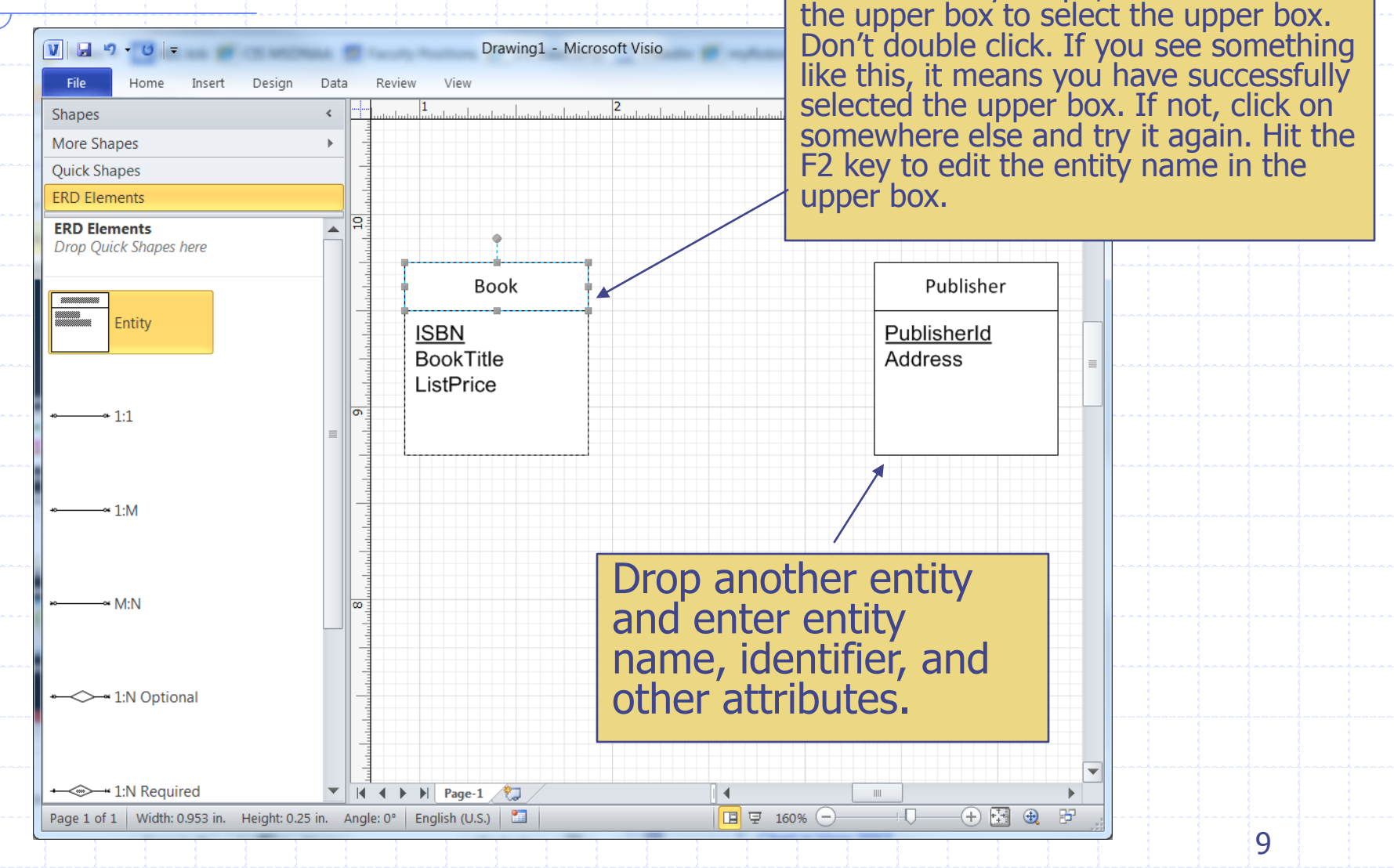

Click the entity shape, and then click

## Draw a Relationship

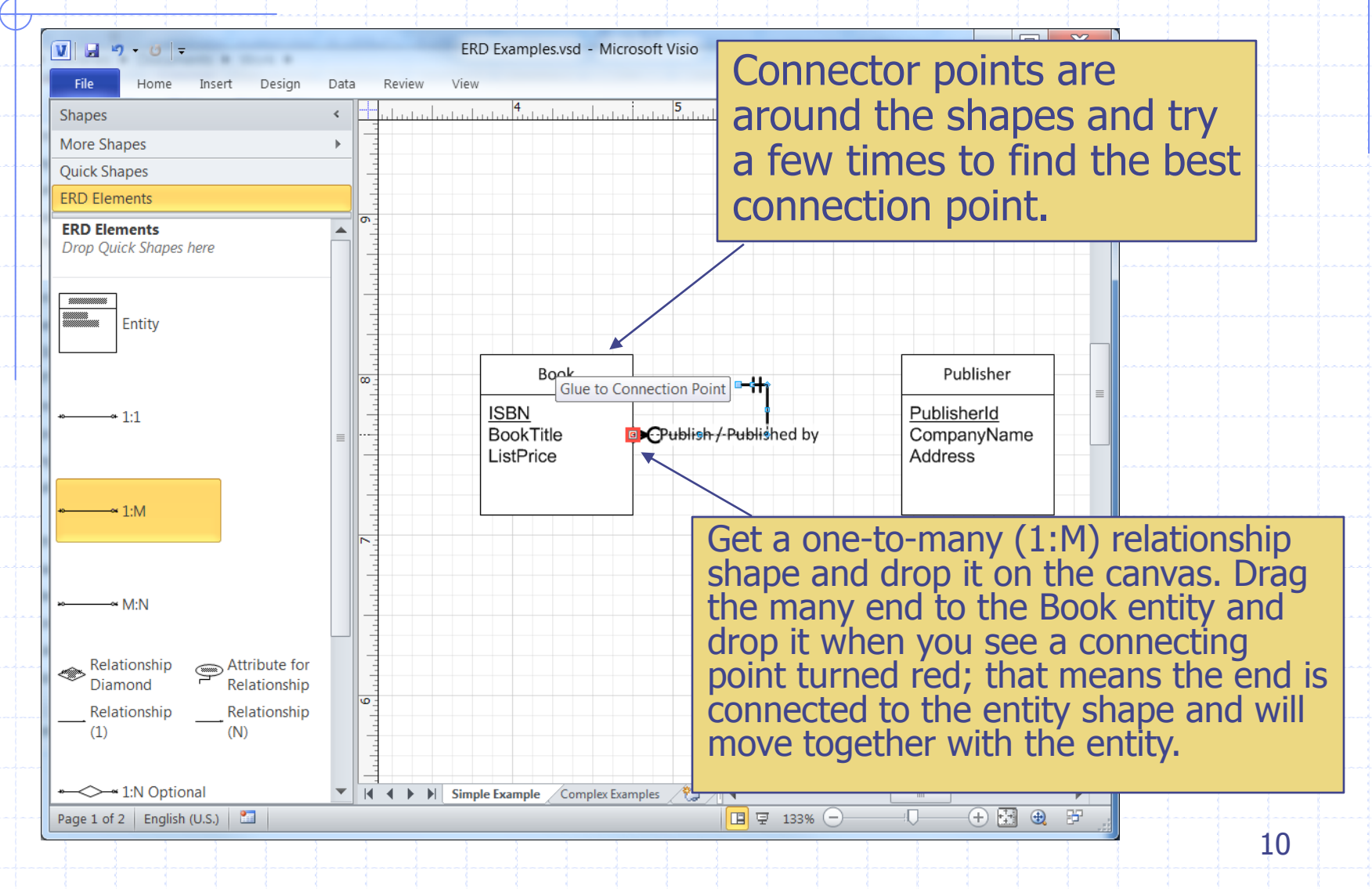

## Enter Relationship Name

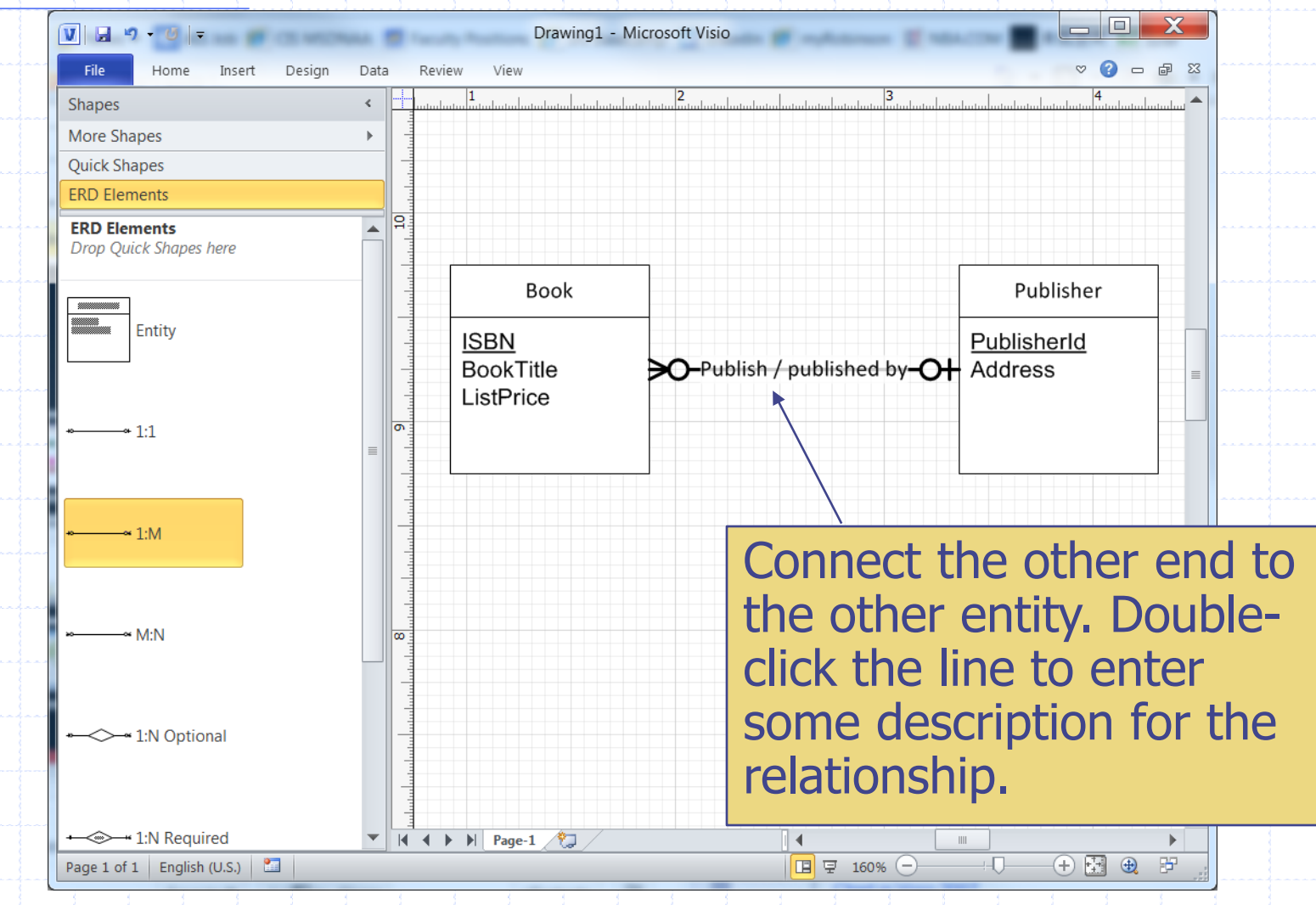

## Change Cardinality

foot) is not quite what you want (for example, the minimum  $V$   $\theta$   $\theta$   $\theta$ **SAN BET COLUMNS AND IN** Drawing2 - Microsoft Visio cardinality should not be optional File Home Insert Desian Data Review View المناوة المناوبات المناوبات المناوبة أعنيا وبالمناوبات المناوبة أعلمنا but mandatory), you can change  $\leq$ Shapes More Shapes  $\mathbb{R}^+$ it by right-clicking on the তি **Ouick Shapes** relationship line; then select **ERD Elements** Format  $\rightarrow$  Line on the menu. **ERD Elements** Continue on the next slide.**Drop Quick Shapes here** Calibri  $\overline{AB}$  8pt.  $\overline{A}$   $\overline{A}$   $\overline{A}$ [entity name]  $\overline{\infty}$ <u>IA · タ</u>・云・ダ в Identifier Identifier Entity Attributes ... O Ho Attributes ... Ж Cut Ł Copy r. Paste  $-411$ Paste Special... Group Þ **Bring to Front** - 6  $-4.1$ :M Send to Back × Container × S Hyperlink...  $\sim M:N$ × Data **KO** Format A Text... Line.. Right-Angle Connector . J  $\leftarrow$  1:N Optional ۰ Fill... **Straight Connector Curved Connector Allow Themes Reset Connector Remove Theme** ← 1:N Required  $\mathbb{E}$  | K (  $\mathbb{E}$  ) | Page-1  $\mathbb{E}$ ◙ Help  $\mathbf{m}$ ь  $\bigoplus$   $\bigoplus$  $\parallel$   $\Box$   $\parallel$   $\Box$  133%  $\left(\neg\right)$ :Q 罗 Page 1 of 1 | English (U.S.)  $\Box$ 12

If the cardinality symbol (crow's

# Change Line End

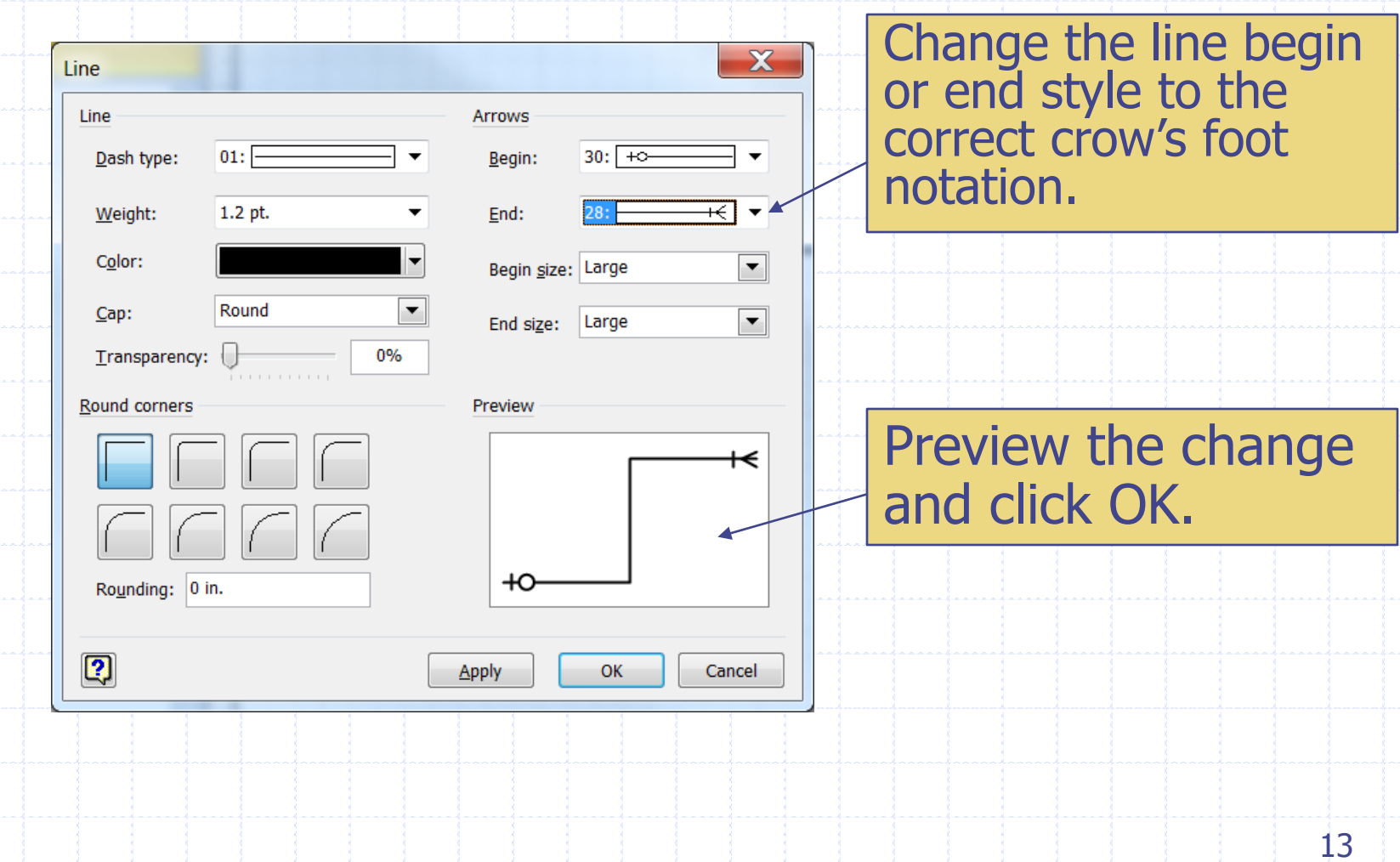

### Complete the ERD and More Exercises

- Continue to model other entities and relationships to complete the ERD
	- **Save the file!**

Download the Visio 2010 example file for the example illustrated in this tutorial **<http://jackzheng.net/teaching/cis3730>** 

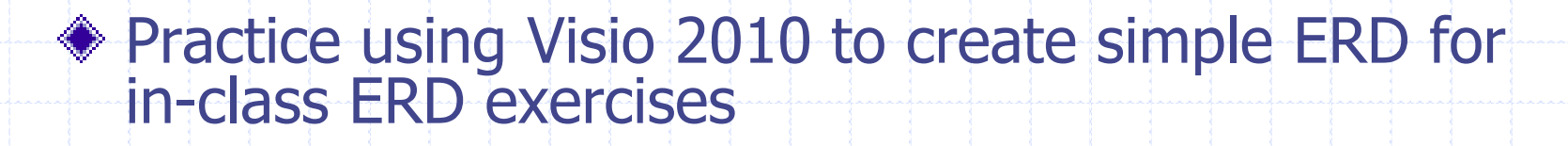

Use Visio 2010 to complete assignment #3